https://www.100test.com/kao\_ti2020/144/2021\_2022\_J2EE\_E7\_BB\_ BC\_E5\_90\_88\_c104\_144596.htm

LINUX APACHE

MODULE SSL

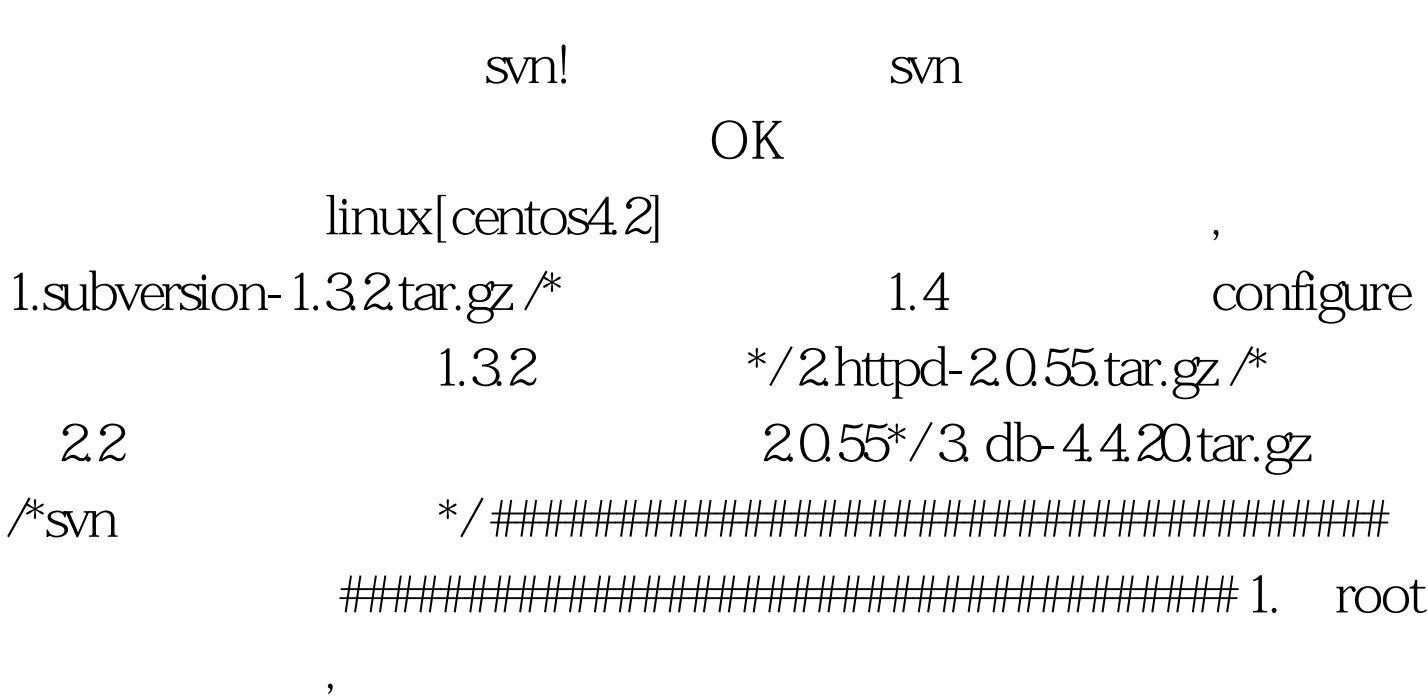

subversion-1.3.2.tar.gz/httpd-2.0.55.tar.gz/db-4.4.20.tar.gz /usr/local/ 2. Apache, Berkeley DB, Subversion [ Apache] #tar -zxvf httpd-2.0.55.tar.gz /\* \*/#cd httpd-2.0.54 /\* 录\*/ #./configure --enable-dav --enable-so --enable-ssl --enable-maintainer-mode -prefix=/usr/local/apache2 --enable-mods-shared=all /\* ssl module,dav

\*/#make /\*  $*$ /#make install /\*  $*\frac{}{3}$ Berkeley DB] #tar-zxvf db-4.4.20NC.tar.gz /\*  $*/\text{Hcd}$ db-4.4.20NC/build unix/ $/*$ \*/#./dist/configure \*/#make/\* -- prefix=/usr/local/bdb/\* \*/#make install  $/*$  \*/[ Subversion]/\*  $*/$ # $ar$ -zxyf subversion-1.32 tar.gz #cd subversion-1.32 #./configure --with-berkeley-db=/usr/local/bdb --with-apxs=/usr/local/apache2/bin/apxs #make #make install 3 Subversion #synadmin --version /\*  $*/4$  $\#m$ kdir \*/#synadmin -p/opt/svn/repos/\*-p create -- fs-type fsfs /opt/svn/repos /\* -- fs-type fsfs  $*/5$ /opt/svn/tmp/project\_xxx/trunk /opt/svn/tmp/project\_xxx/tags /opt/svn/tmp/project\_xxx/branches CVS trunk #find projectname/-name CVS-exec rm-rf  $100Test$ www.100test.com